## **Advanced Command Line PDF Splitter**

## **Product Information Page:**

http://www.advancedreliablesoftware.com/advanced\_command\_line\_pdf\_splitter.html

Advanced Command Line PDF Splitter is a scriptable .exe utility that automates extraction of specific pages or page ranges from PDF documents. The application, aclpdfsplit.exe, supports six modes of page extraction: all specified pages from PDF files found in input directory are extracted to one PDF document, all specified pages from PDF files found in input directory and its subdirectories are extracted to one PDF document, each specified page from each PDF file found in input directory is extracted to a separate PDF document, each specified page from each PDF file found in input directory and its subdirectories is extracted to a separate PDF document, all specified pages from each PDF file found in input directory are extracted to a separate PDF document, all specified pages from each PDF file found in input directory and its subdirectories are extracted to a separate PDF document. The application has no graphical user interface and automatically locates all PDF documents in the input directory and its subdirectories. Advanced Command Line PDF Splitter installer includes a helper application, aclpdfsplithelper.exe, that provides graphical user interface for generation of script and batch files to be used with aclpdfsplit.exe.

# **Step 1 – XML Configuration File**

First use of aclpdfsplit.exe will create an XML configuration file, AdvancedCommandLinePdfSplitter.xml, populated with default settings. The XML configuration file will be created in one of the below folders, depending on your operating system:

My Documents\AdvancedReliableSoftware\AdvancedCommandLinePdfSplitter Documents\AdvancedReliableSoftware\AdvancedCommandLinePdfSplitter

XML configuration file AdvancedCommandLinePdfSplitter.xml will be also created in the parent directory of aclpdfsplit.exe executable. This will be typically original installation directory or custom deployment directory.

## Step 2 – Usage

"C:\Program Files\AdvancedReliableSoftware\AdvancedCommandLinePdfSplitter\ aclpdfsplit.exe"

<mode>

<input directory that contains PDF documents>

<output directory>

<comma separated list of page numbers and/or page ranges>

<optional output PDF file name>

#### <mode>

-d Extracts all specified pages from each PDF document found in input directory to one

#### PDF document.

- -ds Extracts all specified pages from each PDF document found in input directory and its subdirectories to one PDF document.
- -p Extracts each specified page from each PDF document found in input directory to a separate PDF document.
- -ps Extracts each specified page from each PDF document found in input directory and its subdirectories to a separate PDF document.
- -sd Extracts all specified pages from each PDF document found in input directory to a separate PDF document.
- -sds Extracts all specified pages from each PDF document found in input directory and its subdirectories to a separate PDF document.
- -h Displays command syntax.

### <input directory that contains PDF documents>

Application will attempt to perform work on each PDF document found in the input directory and its subdirectories. All input PDF files will remain in their original condition.

## <output directory>

Output directory for extracted PDF pages.

## <comma separated list of page numbers and/or page ranges>

A list of page numbers or page ranges to be extracted from input PDF documents. Please use comma as a separator. To extract all pages from a PDF document please enter page range larger than document page count e.g. 1-1000.

#### <optional output PDF file name>

Output PDF file name to be used with modes -d and -ds. Enclose in quotes if file name contains space character.

### Examples:

- "C:\Program Files\AdvancedReliableSoftware\AdvancedCommandLinePdfSplitter\aclpdfsplit.exe" -d "C:\InputDirectory" "C:\OutputDirectory" 5,6,7,20-26,31-67 "My invoices.pdf"
- "C:\Program Files\AdvancedReliableSoftware\AdvancedCommandLinePdfSplitter\aclpdfsplit.exe" -ds "C:\InputDirectory" "C:\OutputDirectory" 5,6,7,20-26,31-67 "My invoices.pdf"
- "C:\Program Files\AdvancedReliableSoftware\AdvancedCommandLinePdfSplitter\aclpdfsplit.exe" -p "C:\InputDirectory" "C:\OutputDirectory" 5,6,7,20-26,31-67
- "C:\Program Files\AdvancedReliableSoftware\AdvancedCommandLinePdfSplitter\aclpdfsplit.exe" -ps "C:\InputDirectory" "C:\OutputDirectory" 5,6,7,20-26,31-67
- "C:\Program Files\AdvancedReliableSoftware\AdvancedCommandLinePdfSplitter\aclpdfsplit.exe" -sd "C:\InputDirectory" "C:\OutputDirectory" 5,6,7,20-26,31-67

"C:\Program Files\AdvancedReliableSoftware\AdvancedCommandLinePdfSplitter\aclpdfsplit.exe" -sds "C:\InputDirectory" "C:\OutputDirectory" 5,6,7,20-26,31-67

## Step 3 (Optional) - Generate Scripts With Helper Application

Advanced Command Line PDF Splitter installer includes helper utility aclpdfsplithelper.exe that provides graphical user interface for creation of scripts and batch files to be used with aclpdfsplit.exe.

Follow below directions in order to create scripts or batch files for use with aclpdfsplit.exe Select output directory for your script file.

| Step 1 - Select Script File Output Directory |  |                                                 |  |  |
|----------------------------------------------|--|-------------------------------------------------|--|--|
|                                              |  | C:\Documents and Settings\Administrator\Desktop |  |  |

Assign script file name and extension.

| í | - Step 2 - Define Script File Name |                   |
|---|------------------------------------|-------------------|
|   | Script file name:                  | split_reports.bat |
|   |                                    | <del>-</del>      |

Select PDF document page extraction mode.

#### Step 3 - Select Page Extraction Mode

- Extract all specified pages from each PDF file found in input directory to one PDF document.
- Extract all specified pages from each PDF file found in input directory and its subdirectories to one PDF document.
- Extract each specified page from each PDF file found in input directory to a separate PDF document.
- Extract each specified page from each PDF file found in input directory and its subdirectories to a separate PDF document.
- Extract all specified pages from each PDF file found in input directory to a separate PDF document.
- Extract all specified pages from each PDF file found in input directory and its subdirectories to a separate PDF document.

Select PDF input root directory.

| -Step 4 - : | Select PDF Input Directory                           |
|-------------|------------------------------------------------------|
|             | C:\Documents and Settings\Administrator\My Documents |

Select output directory for the extracted PDF pages.

```
Step 5 - Select PDF Output Directory

C:\Documents and Settings\Administrator\Desktop\New Folder
```

Define page numbers that should only be extracted.

Add page numbers as a range of values: Enter range e.g. 1-5, then click the "Add Page Numbers" button.

Add page numbers as single numeric values:

Enter single page number value e.g. 3, then click the "Add Page Numbers" button.

Remove page numbers from the grid:

Select one or more page numbers and click the "Remove Page Numbers" button. Click the "Remove All Page Numbers" button to remove all page numbers from the grid.

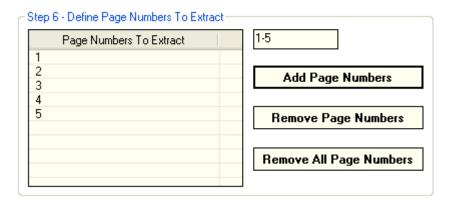

Define PDF output file name. (Optional)

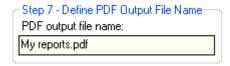

Click the "Generate Script File" button to create your script file.

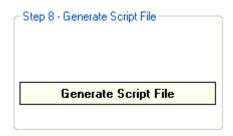

# **Step 4 (Optional) – Custom Deployment**

For custom deployment always move aclpdfsplit.exe, license.rtf, itextsharp.dll and AdvancedCommandLinePdfSplitter.xml to the same directory. Use absolute paths in your scripts or customize environment variables.

# Step 5 (Optional) - Internet Information Services (IIS) Deployment

For custom deployment under IIS web server always move aclpdfsplit.exe, license.rtf, itextsharp.dll and AdvancedCommandLinePdfSplitter.xml to the same directory. Use absolute paths in your scripts or customize environment variables.

# **Step 6 (Optional) – 64-bit Windows Operating Systems**

On 64-bit Windows operating systems the application will be installed to

C:\Program Files (x86)\AdvancedReliableSoftware directory.

On 64-bit Windows operating systems use below path to execute the application:

"C:\Program Files (x86)\AdvancedReliableSoftware\ AdvancedCommandLinePdfSplitter\aclpdfsplit.exe"